# 各<br>第7編 利用者が行う業務

本編では、利用者が行う業務について説明します。

### 1章 利用者情報の変更

利用者本人が自分の「利用者暗証番号」、「利用者確認暗証番号」および「利用者 E メールアドレス」 を変更します。

#### 1.1 自分の利用者暗証番号を変更する

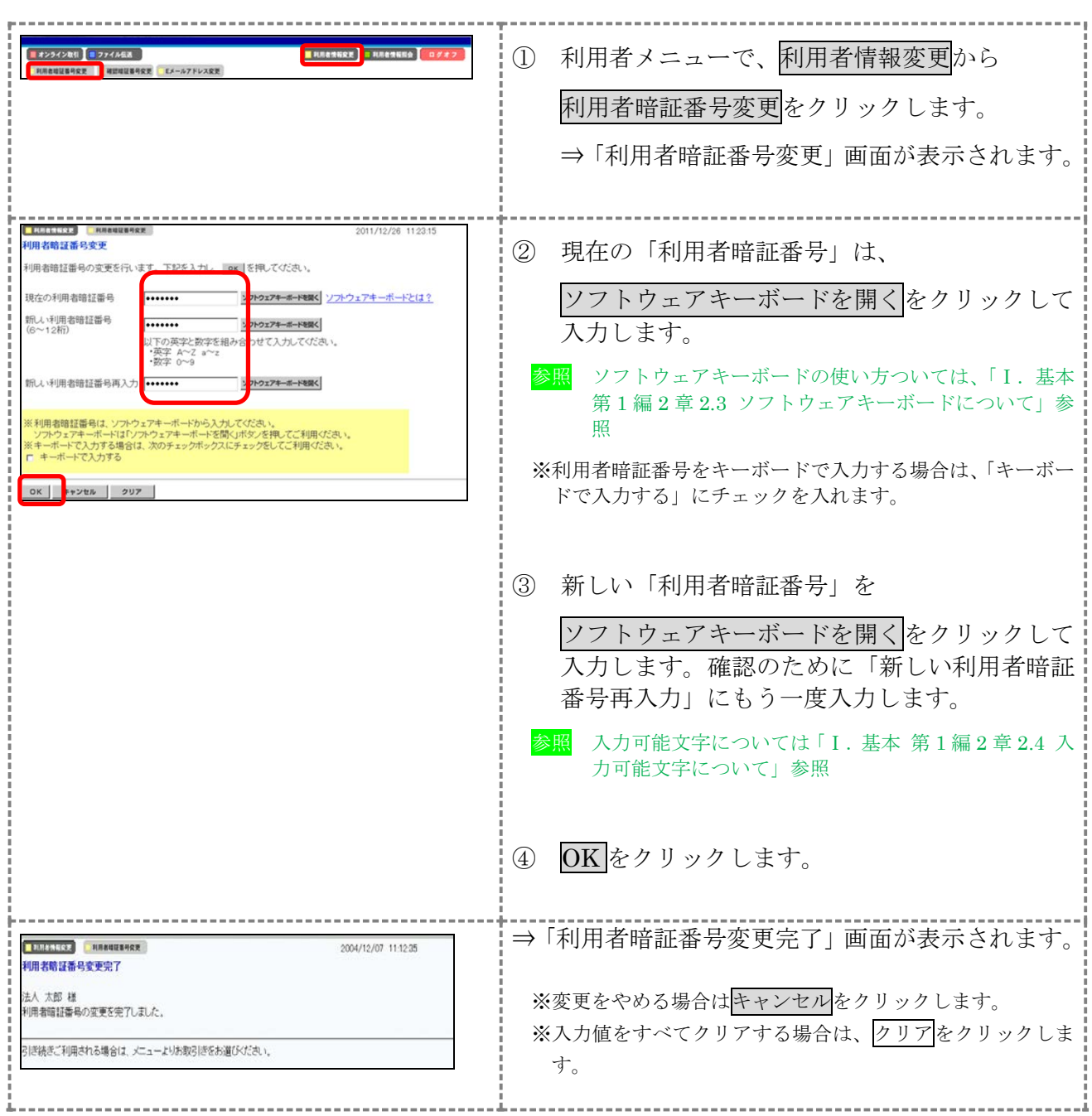

### 1.2 自分の利用者確認暗証番号を変更する

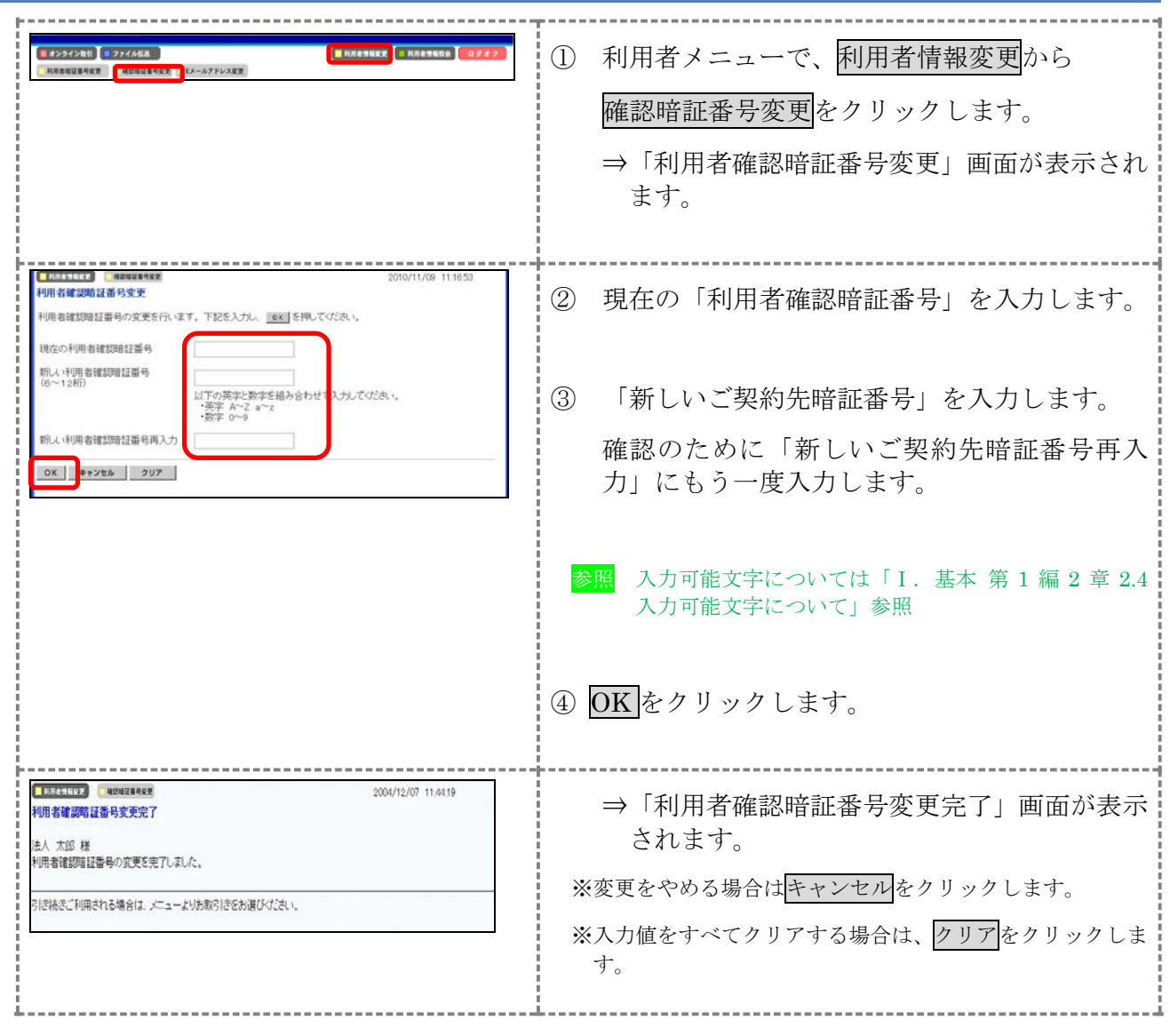

# 1.3 自分の利用者 E メールアドレスを設定/変更する

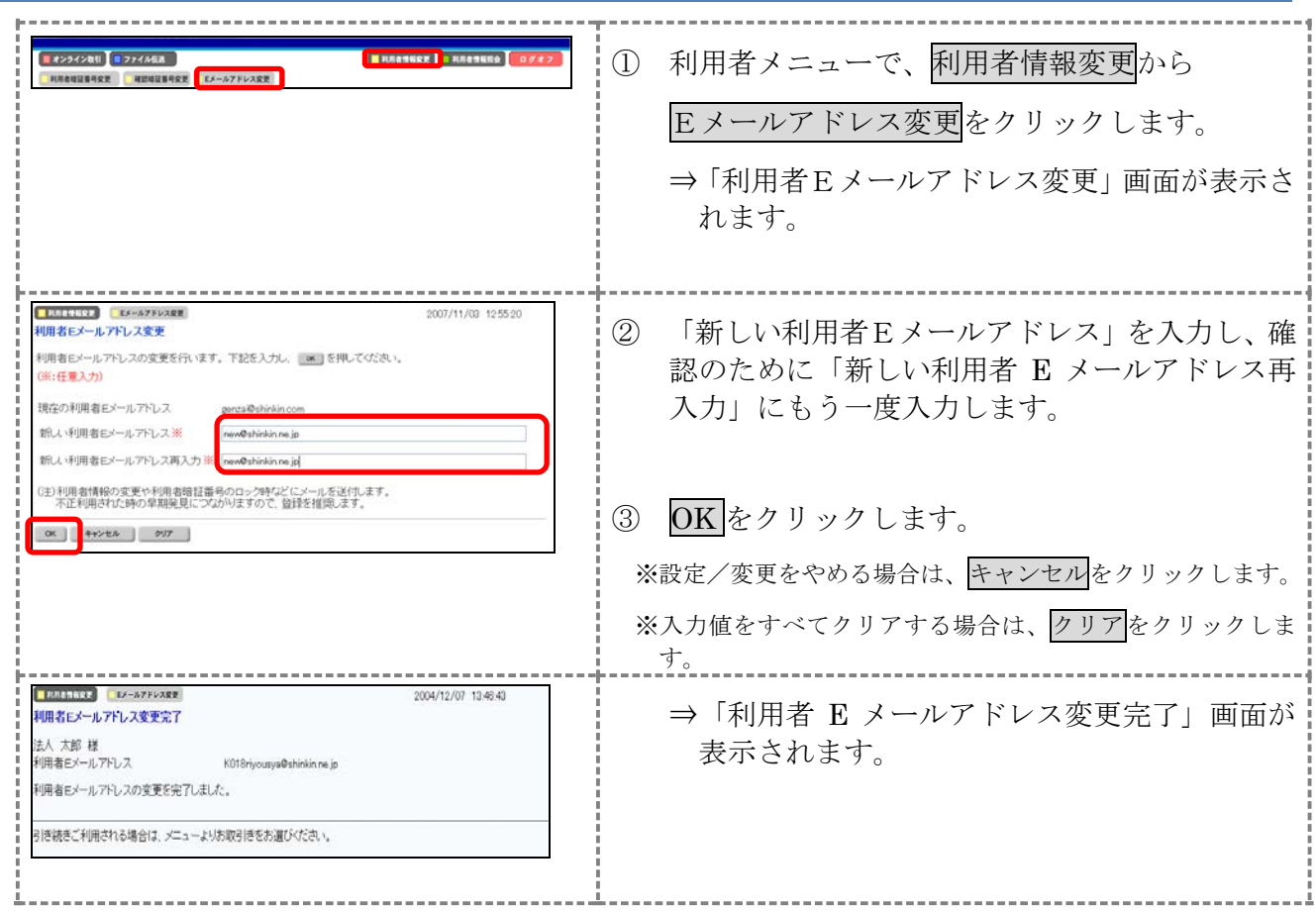

# 2章 利用者情報と利用状況の照会

以下の利用者情報と利用状況を確認できます。

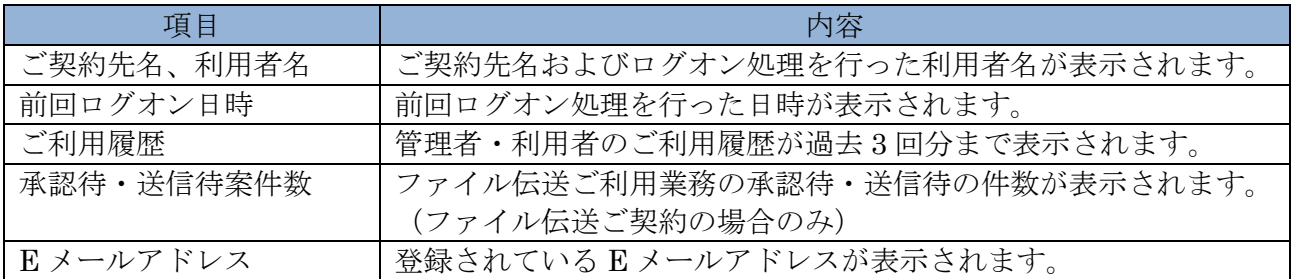

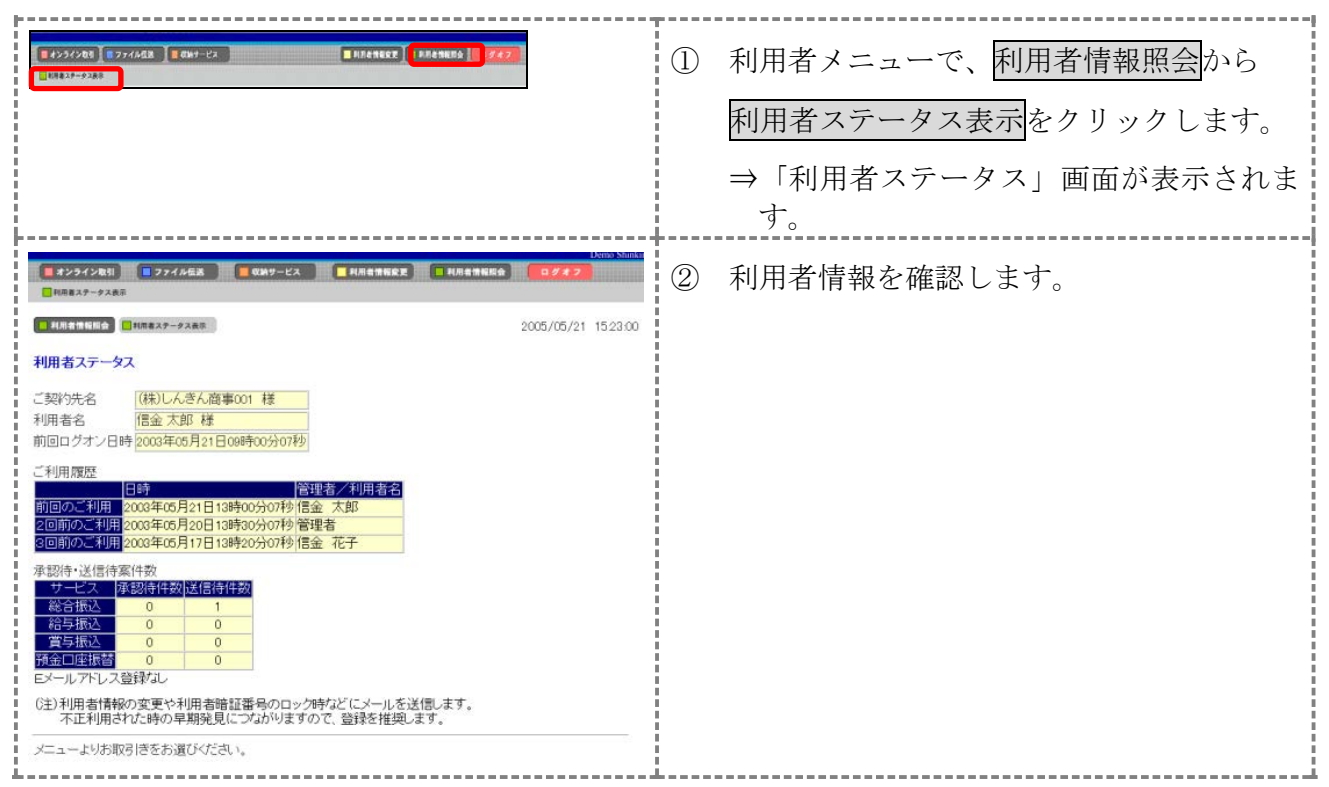

#### 3章 電子証明書の更新

電子証明書の更新が必要な利用者に、以下の方法で更新案内が通知されます。 更新案内が通知されたら、電子証明書の有効期限が切れる前までに更新を行ってください。

● Eメールによるお知らせ

朝日ビジネスWEBにEメールアドレスを設定している利用者には、電子証明書の有効期限 30 日前、10 日前にEメールによる更新案内が通知されます。

● ステータス画面によるお知らせ

朝日ビジネスWEBのログオン後に表示される「利用者ステータス」画面に、電子証明書の有効 期限 30 日前から更新案内が表示されます。

<「利用者ステータス」画面>

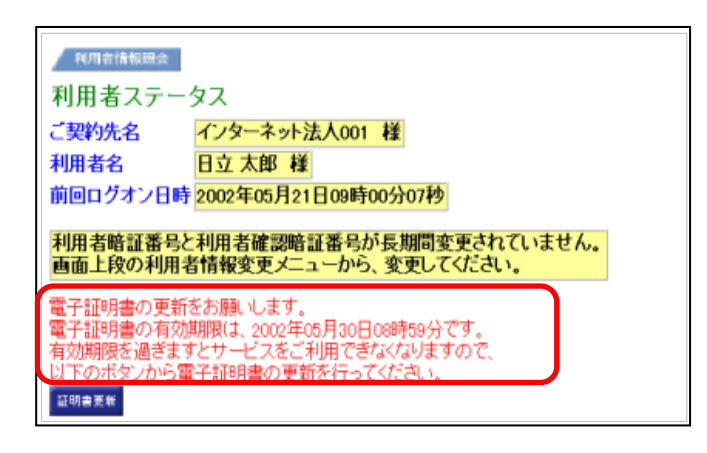

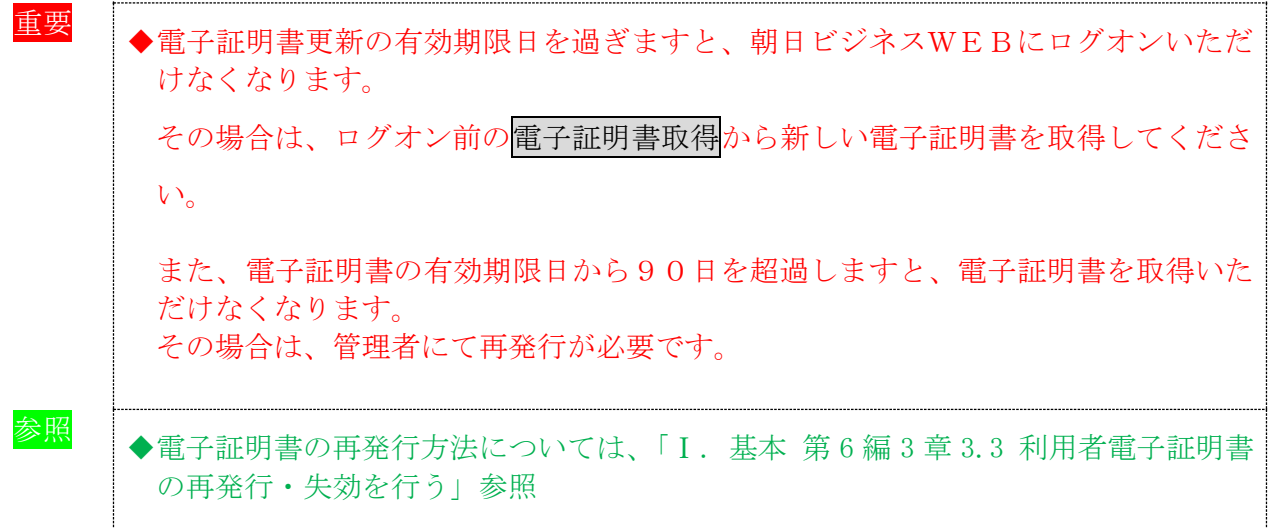

#### 3.1 電子証明書を更新する

有効期限の30日前から有効期限日までに、電子証明書を更新してください。

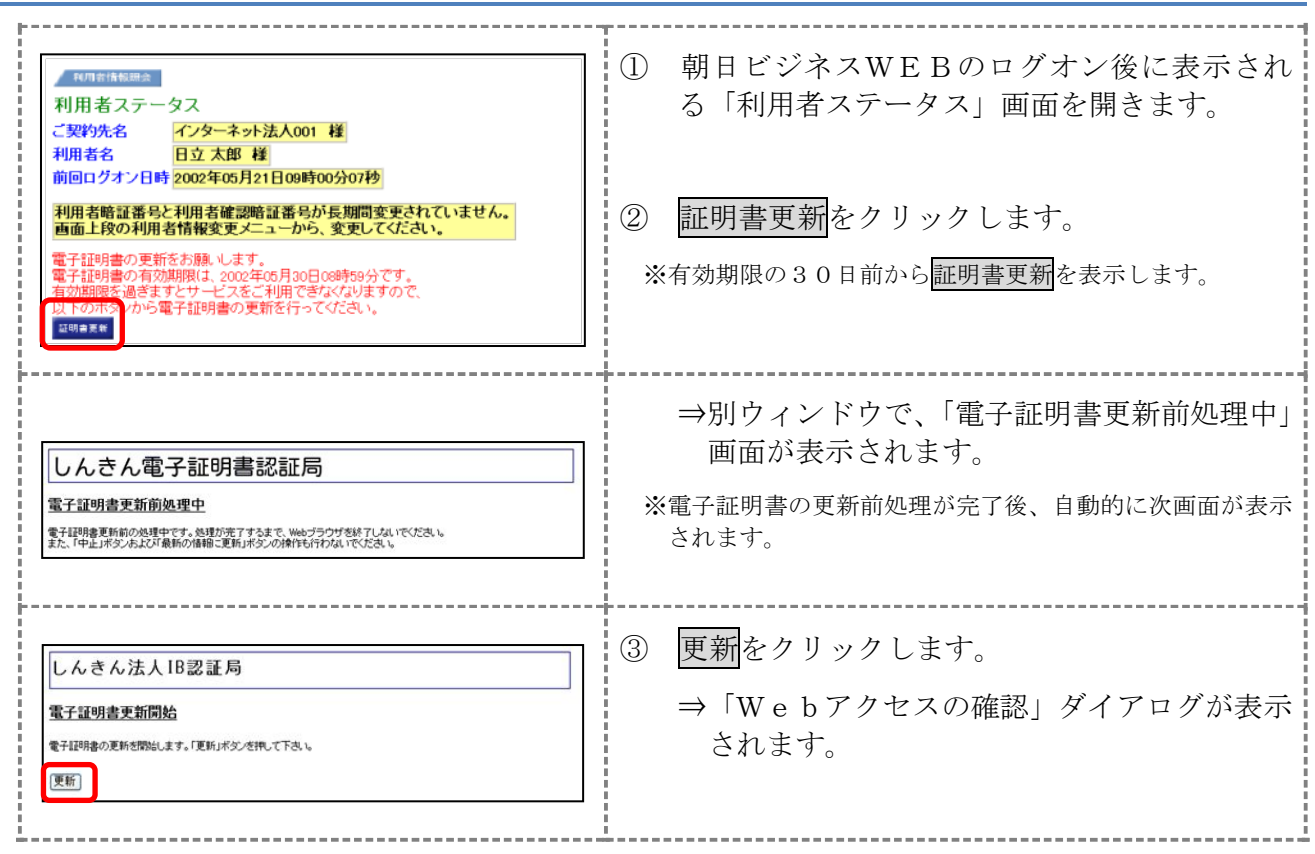

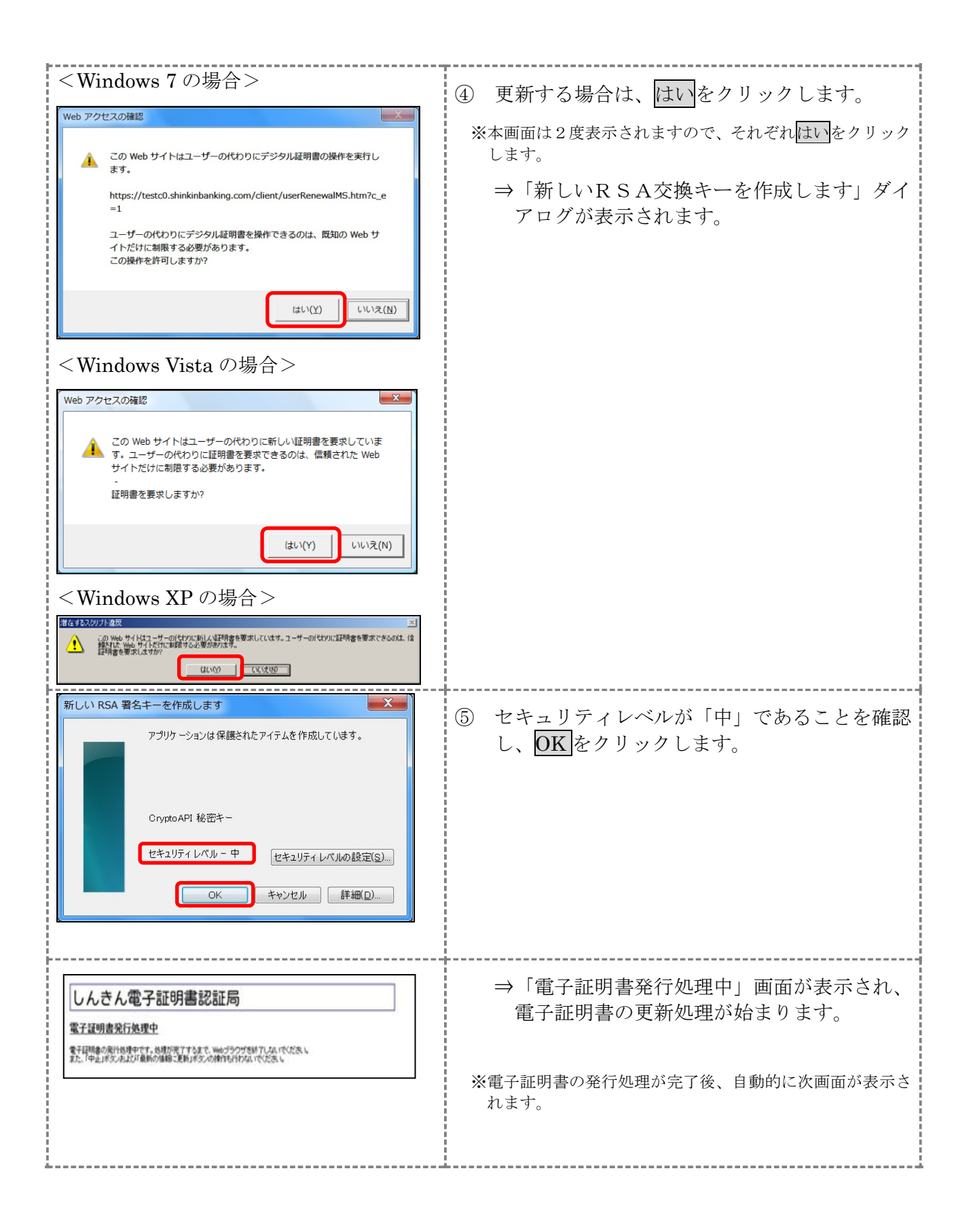

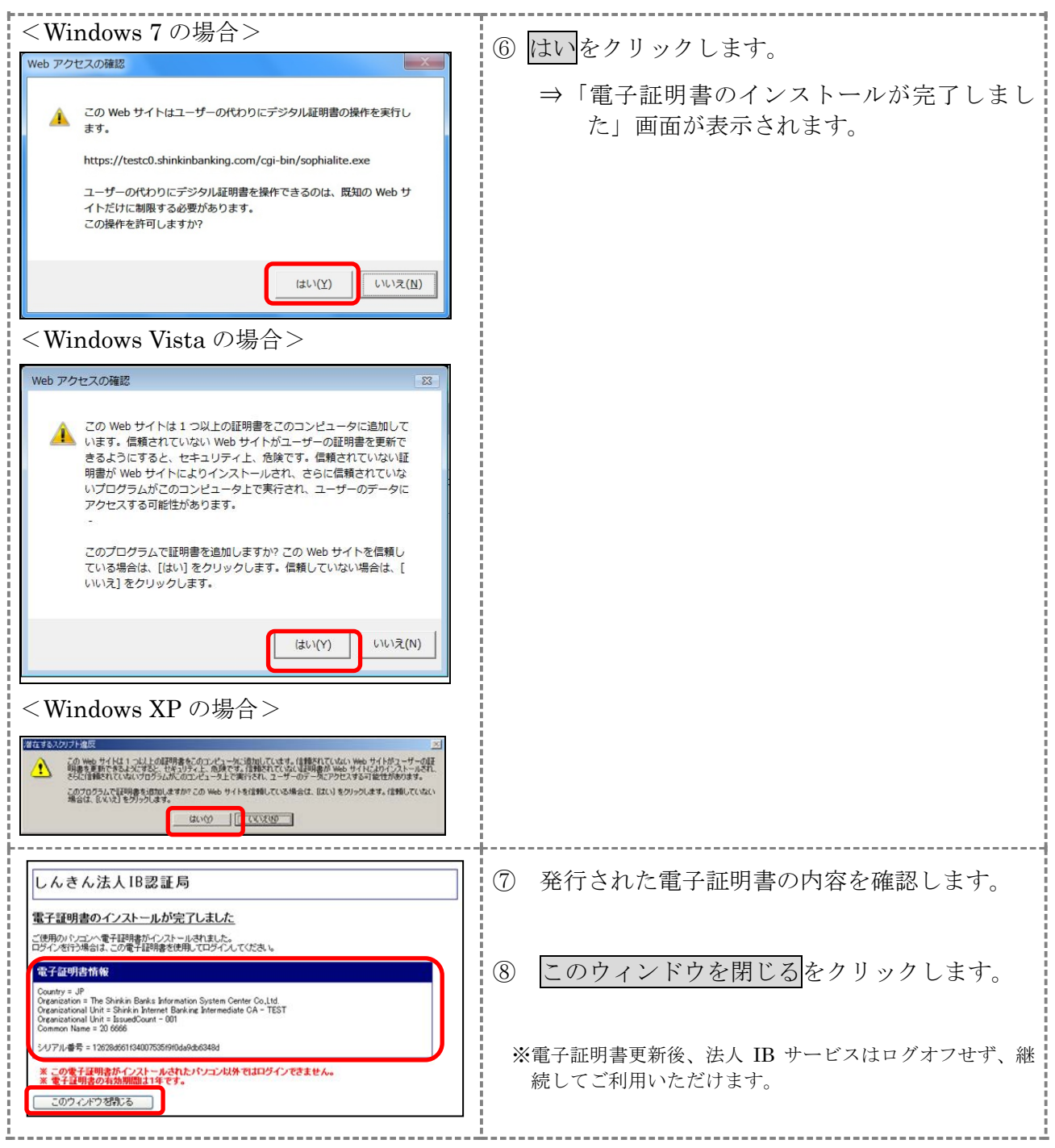

古い電子証明書を削除する場合は以下を参照してください。

参照 ◆「Ⅰ.基本 第 6 編 9 章 9.2 古い電子証明書を削除する」参照